## Step by step tutorial: of Huawei MediaPad T2 10.0 Pro Rear camera

For this tutorial you will need the following spared parts and tools that you cant get at our online store [Impextrom.com](https://www.impextrom.com) Click on a tool for visit the website.

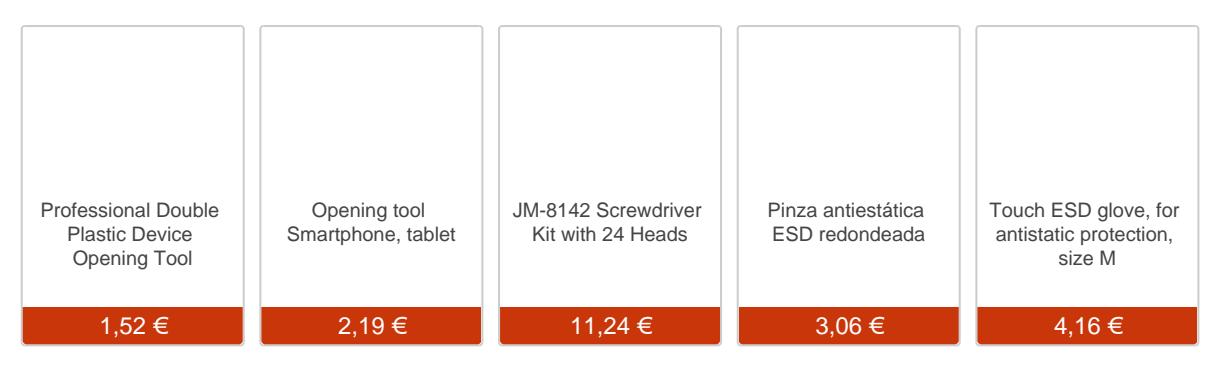

## Step 1 - Remove back casing

To remove the back cover, we will have to remove the screw that is behind the cover where the SD card goes. Then, with an opening tool, we will lever until unhooking it from the notches that hold it.

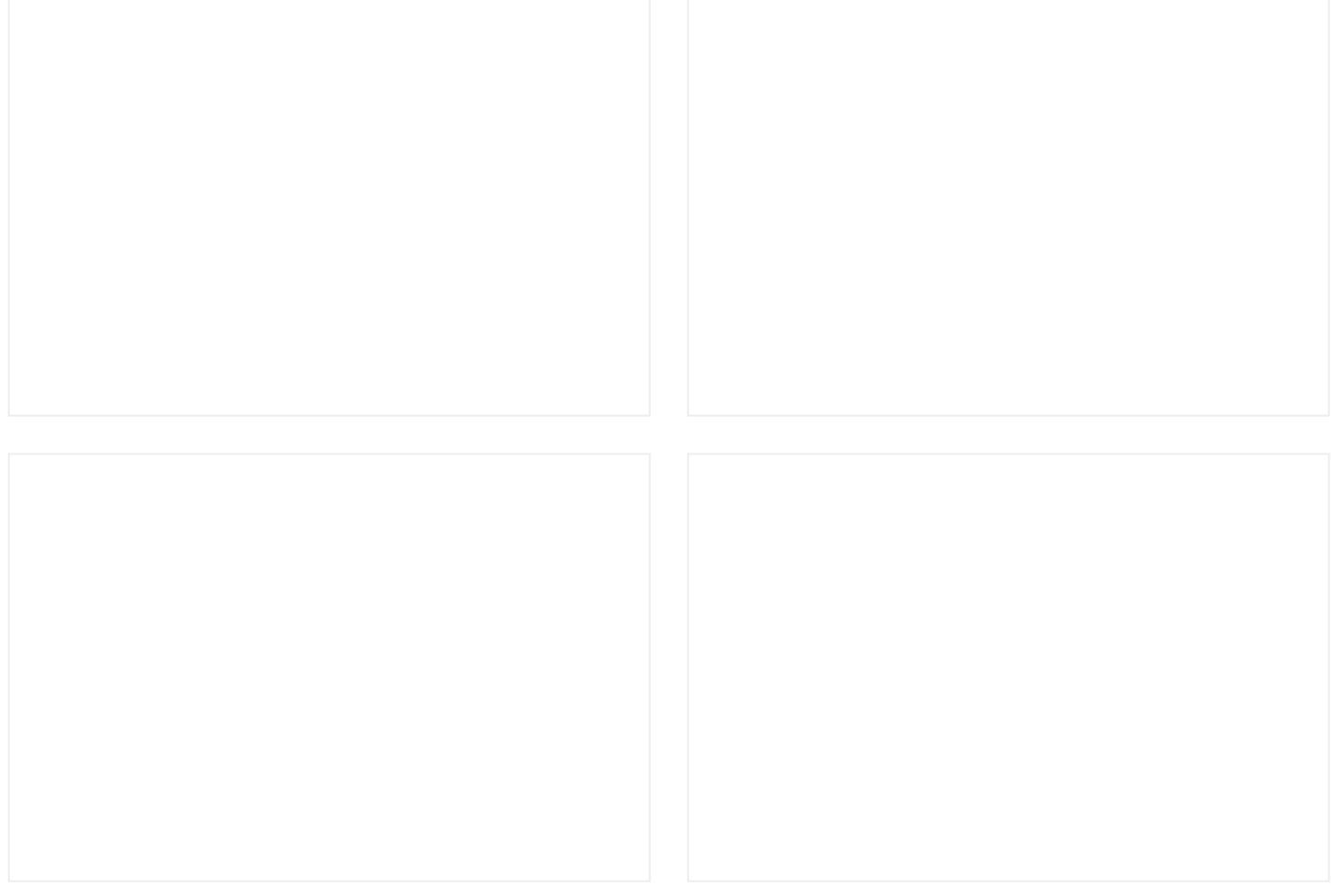

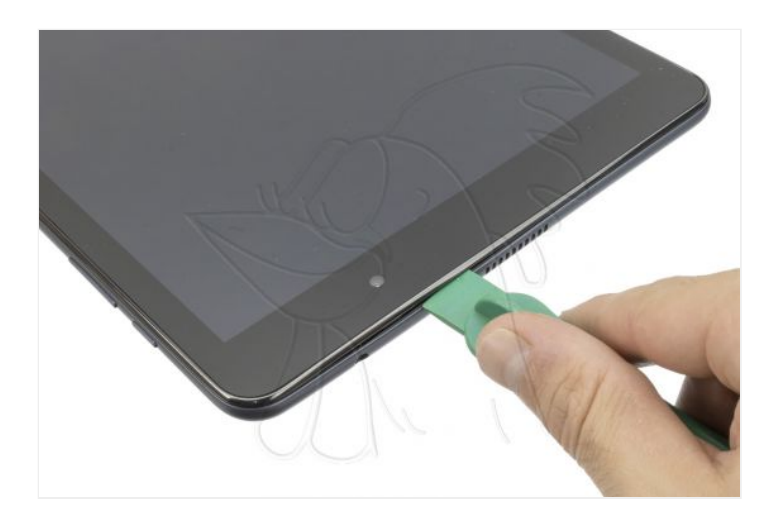

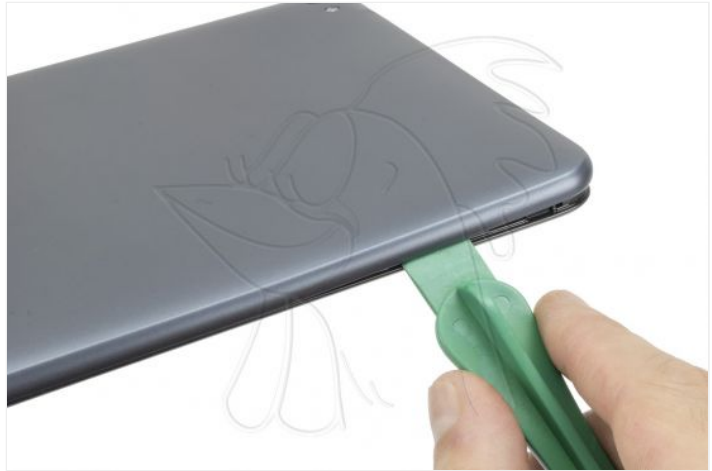

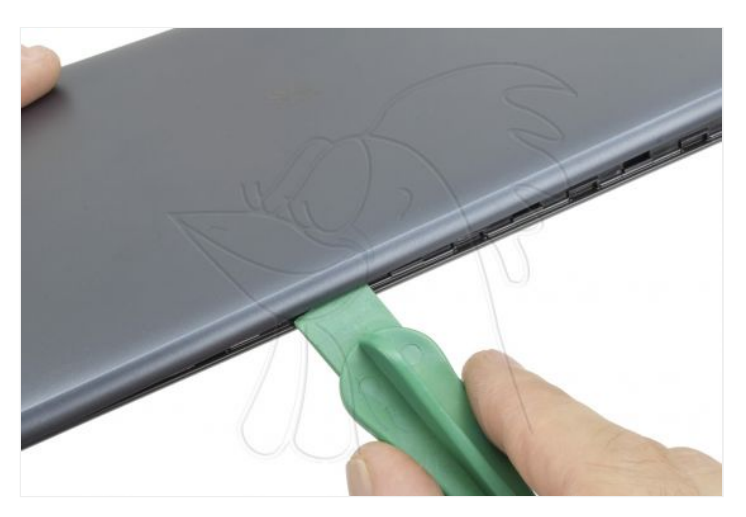

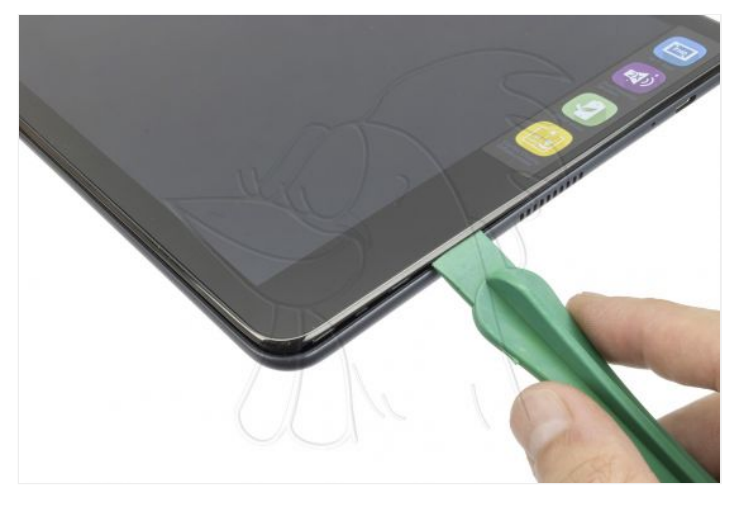

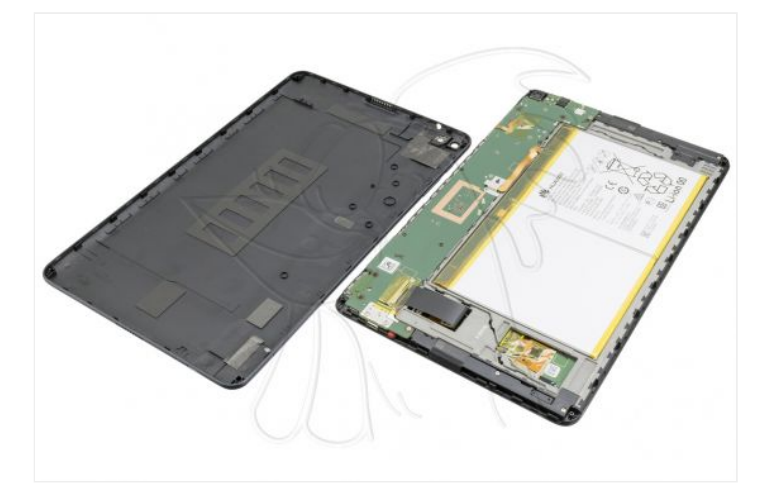

Remove the Phillips screws (PH # 00) that hold the motherboard and disconnect the components.

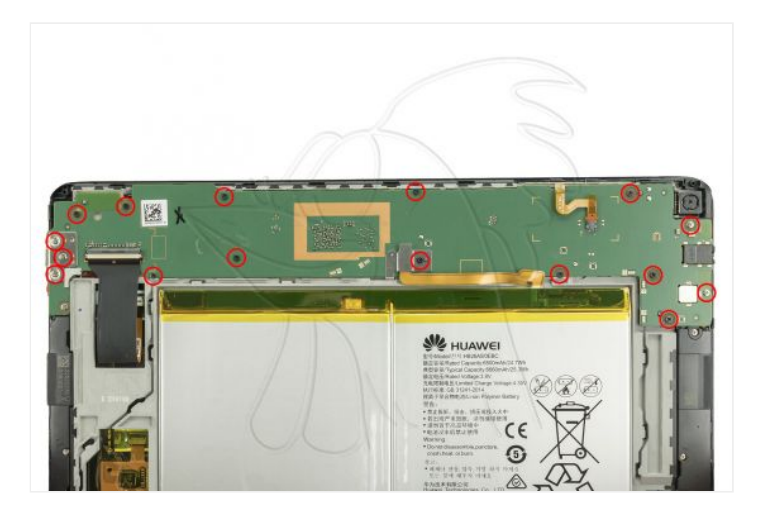

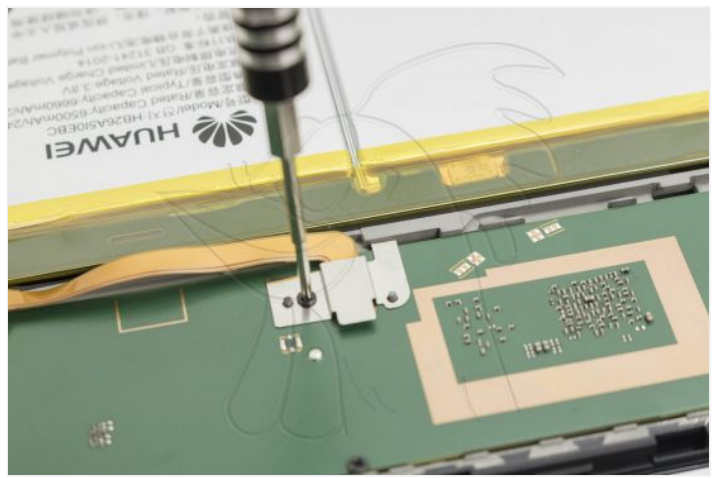

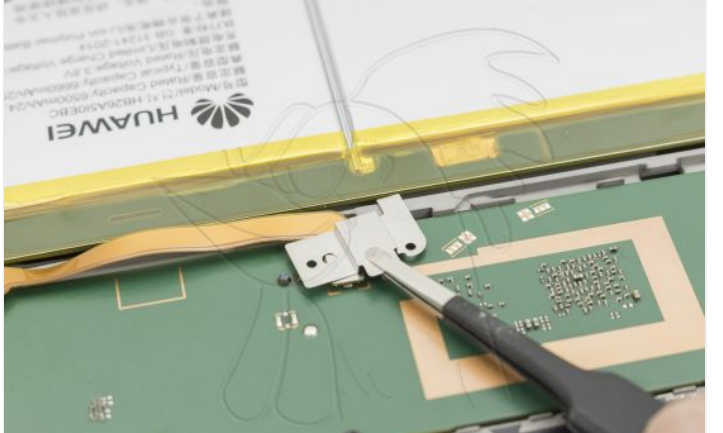

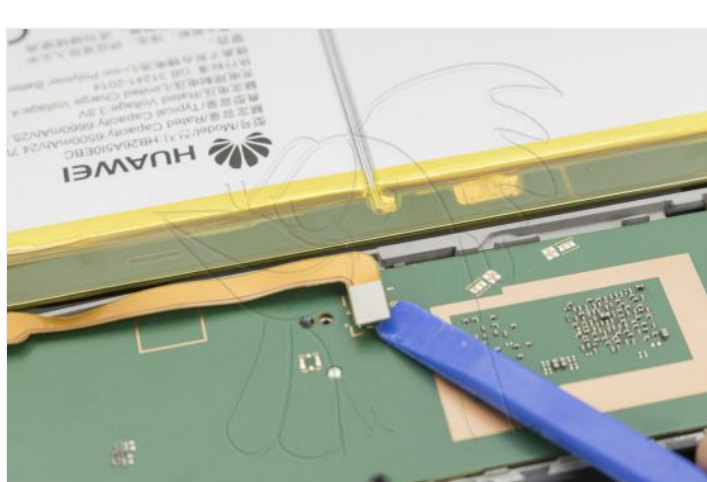

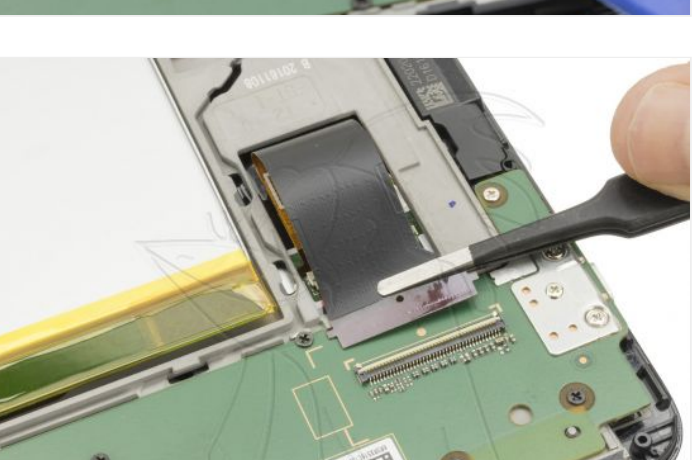

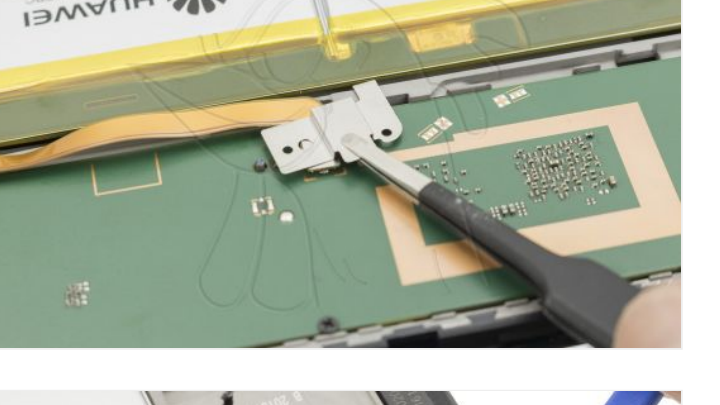

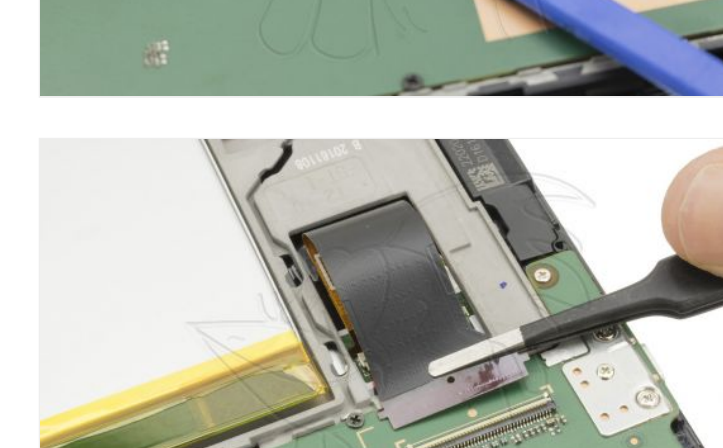

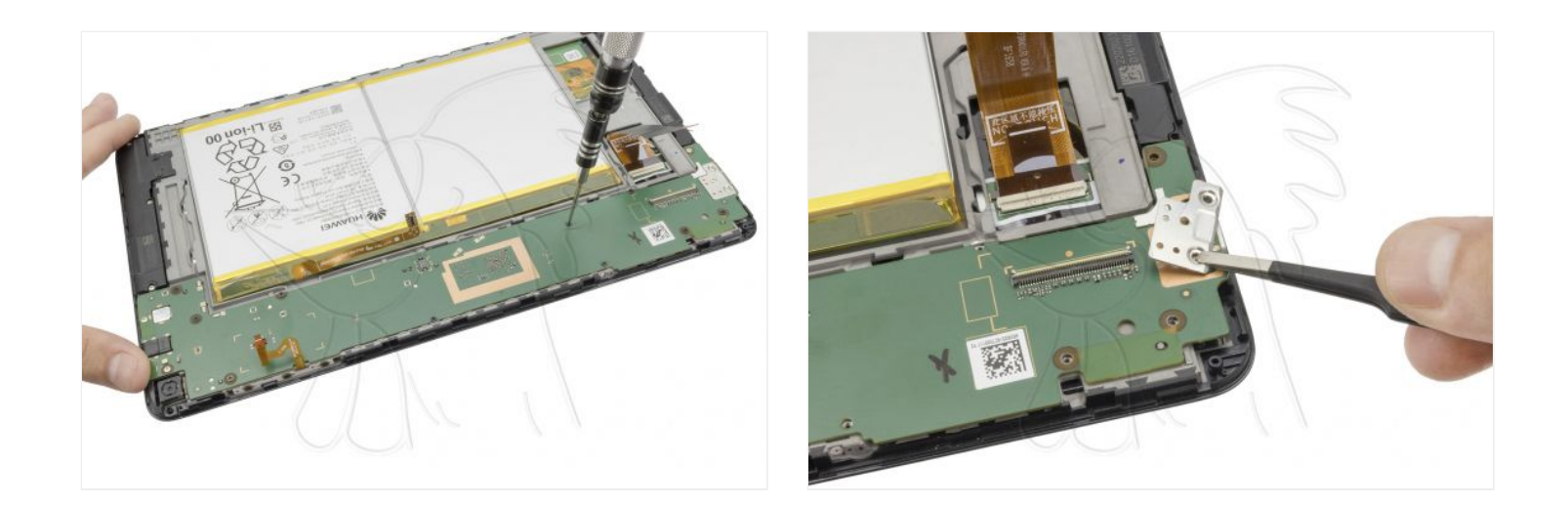

## **Step 3 - Removing the motherboard**

Once the components have been disconnected and the screws removed, only the camera needs to be detached in order to disengage the chassis plate.

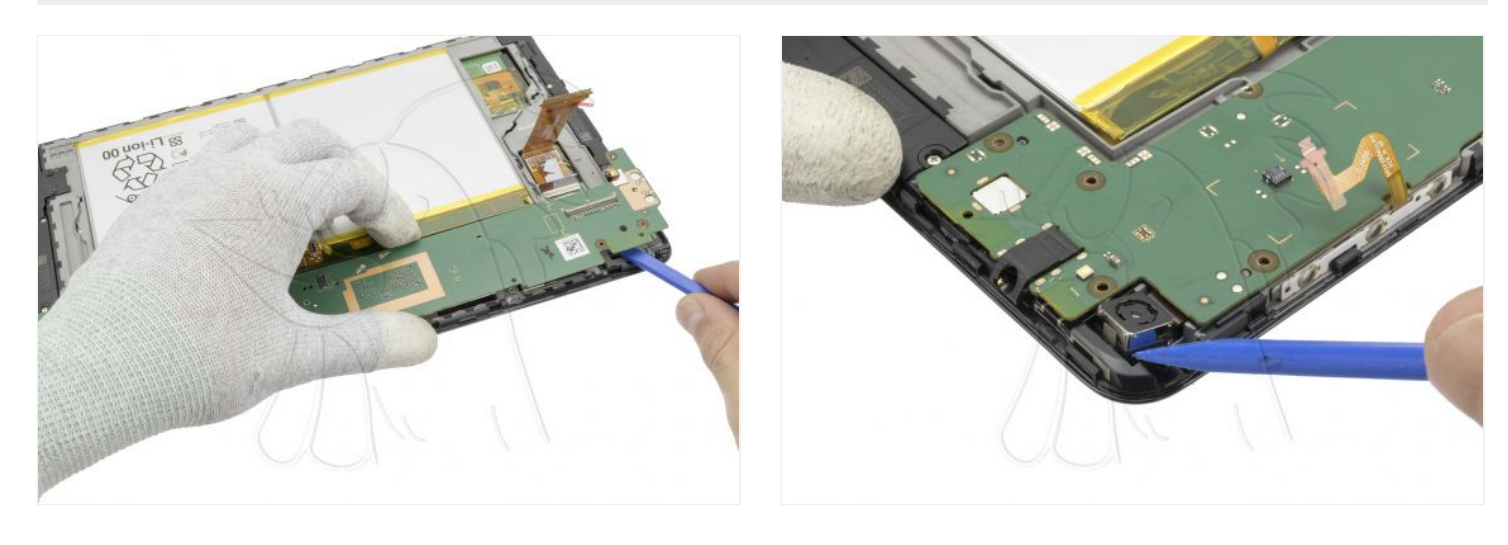

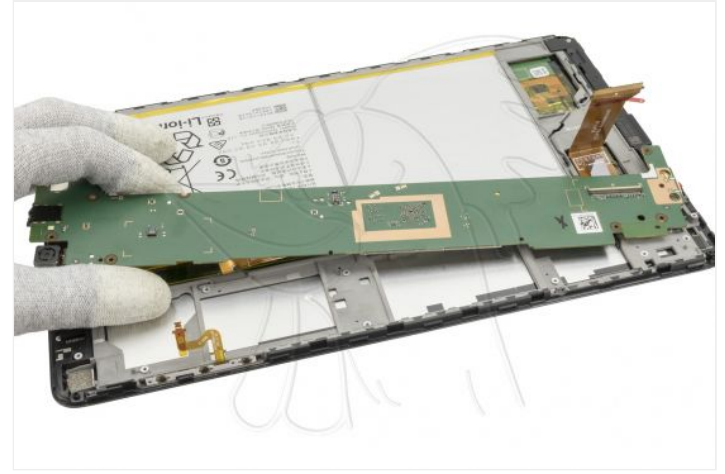

All you have to do is unplug the camera from the motherboard.

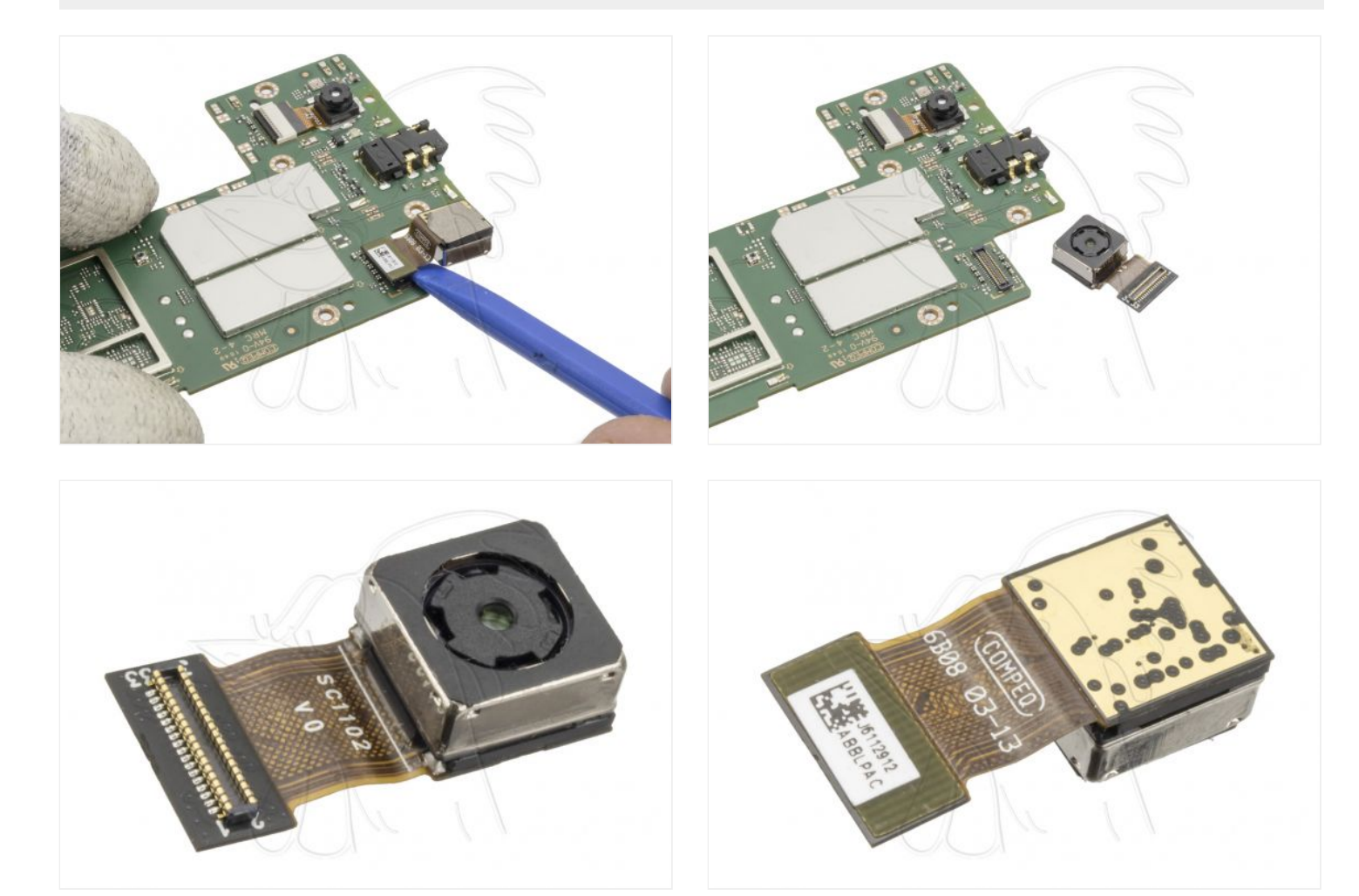